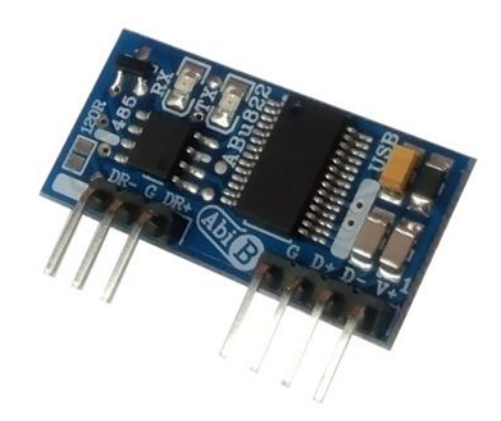

 $\mathbb{R}^n$ 

# **راهنماي استفاده از مبدل یو اس بی به آر اس.485 CH822ABu**

**(مبدل USB به 485RS، قابل مونتاژ، دو سیمه. طرح CH (**

**Wall\_E.Circuit@yahoo.com:ایمیل**

**www.AbiBoard.ir :سایت وب**

**نسخه1.0: (1397.11.22)**

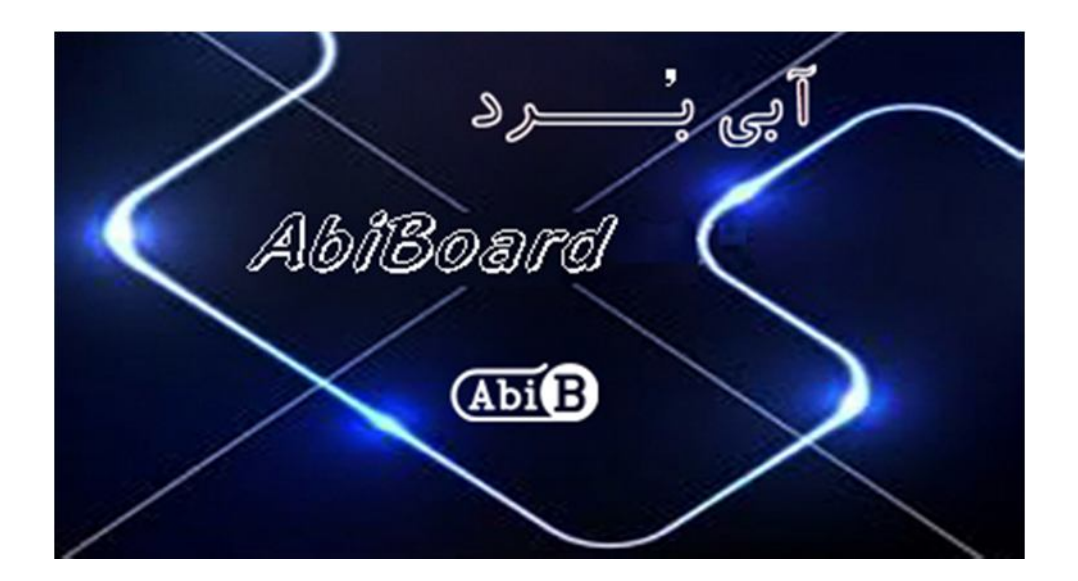

**بسم االله الرحمن الرحیم**

**.1 مقدمه** 

**استفاده از رابط داده در بسیاري از دستگاه ها و تجهیزات کاربرد دارد بنحوي که توسط این رابط ها انتقال و ارتباط داده امکان**  یذیر می باشد. با توجه به اینکه برای انتقال داده در مواردی همچون محیط های نویزدار، فواصل زیاد و سرعت های بالا استفاده از **پروتکل آر اس485 بهترین پیشنهاد می باشد اغلب دستگاه ها و تجهیزات از قبیل PLC ها نیاز به رابط سریال آر اس485 را دارند. حال چه بهتر این رابط جهت سرعت و کارایی بیشتر از نوع یو اس بی باشد. مبدل یو اس بی به آر اس 485 مدل CH822ABu یک مبدل جهت تبدیل سیگنال پروتکل USB به سیگنال پروتکل 485RS) و بلعکس) می باشد. مبدل یک روش ساده و آسان جهت استفاده از پروتکل485RS دو سیمه بر روي دیگر مدارات و از طریق رابط USB را فراهم کرده تا شبکه بندي حداکثر 32 دستگاه براي فواصل طولانی و با اثر نویزپذیري پایین مهیا گردد.**

**مبدل داراي پین هدر خطی 2.54 میلی متر Male می باشد. تراشه استفاده شده از خانواده FTDI و اصلی می باشد. دو عدد LED بر روي برد وضعیت سیگنال هاي ارسال و دریافت را نمایش می دهد. همچنین یک عدد جامپر بر روي برد اتصال مقاومت خط را مهیا می سازد. مبدل توسط درگاهUSB تغذیه می شود و سازگاري با 2.0USB را نیز دارد. هر مبدل انتقال داده با Mbps3 را پوشش می دهد.** 

**مبدل CH822ABu براي ارتباط با درگاه USB سیستم نیاز به نرم افزار راه انداز USB) درایور) دارد تا در سیستم به عنوان یک پورت مجازي COM شناسایی شود. سپس کاربر می تواند از طریق این پورت مجازي با استاندارد سریال ارتباط برقرارکند. نرم افزار راه انداز را می توانید از طریق سایت ir.AbiBoard.www و یا از طریق آدرس ایمیل com.yahoo@Circuit.e\_Wall دریافت نمایید.** 

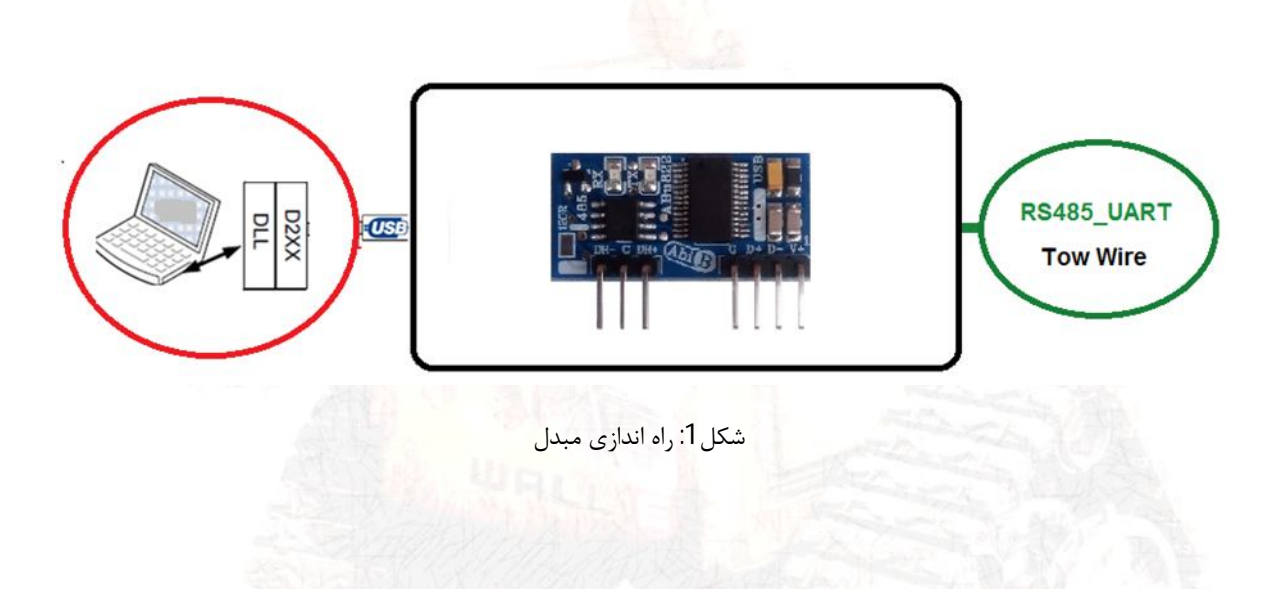

**.2 جزئیات مبدل** 

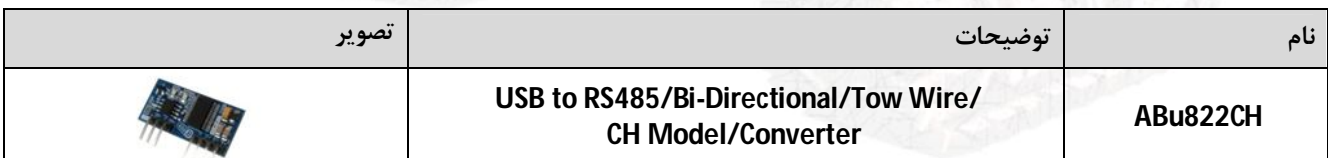

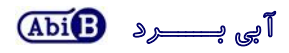

- **.3 کاربردها**
- **یک مبدل USB به سطح سریال485RS قابل مونتاژ**
- **یک مبدل 485RS دوسیمه دستگاه هاو تجهیزات**
	- **یک مبدل USB دستگاه ها و تجهیزات**
		- **یک مبدل صنعتی USB به 485RS**
			- **.4 درایورهاي ساپورت شده**
- **Windows 98, 98SE, ME, 2000, Server 2012, XP and Server 2008** 
	- **Windows XP and XP 64-bit**
	- **Windows Vista and Vista 64-bit** 
		- **Windows 7and 7 64-bit**
		- **Windows 8.1and 8.1 64-bit**
		- **Windows 10 and 10 64-bit**
	- **Linux 2.4 and greater /Mac OS-X, OS 8, OS 9**
		- **Android**

**.5 ویژگی ها**

- **مهیا سازي یک مبدل دو جهته یو اس بی به سطح سریال آر اس485 دو سیمه با خروجی 3 حالته**
	- **مهیا سازي استفاده از 3 سیگنال ارتباطی+DR -,DR و GND در آر اس485**
	- **مهیا سازي استفاده از 4 سیگنال ارتباطی +V +,D -,D و GND در یو اس بی**
		- **داراي قابلیت استفاده از تغذیه پورت USB بدون نیاز به تغذیه خارجی**
			- **داراي دو عدد نمایشگر ارسال و دریافت داده**
				- **USB 2.0 Full Speed با سازگاري داراي**
					- **داراي رنج دمایی -40 o C تا +85 o C**
						- **داراي محافظ ESD سیگنال USB**
					- **داراي حداکثرنرخ انتقال داده Mbps3**
			- **داراي خازن و قطعات نویزگیر سیگنال و تغذیه**
		- **داراي قابلیت شبکه بندي تا حداکثر 32 گره براي هر حلقه در آر اس485**
		- **داراي قابلیت استفاده بر روي دیگر مدارات، بردبورد و بردهاي سوراخ دار**
	- **داراي پین هدر خطی یک ردیفه 2.54 میلی متر Male براي رابط یو اس بی و آر اس 485**
	- **داراي محافظ ESD سیگنال 485 نسبت به ولتاژهاي لحظه اي بیشتر از v+12 و کمتر از v-7**
- **داراي یک عدد مقاومت 120 اهم بین خطوط +DR و -DR به همراه جامپر اتصال آن (R-120SMD(**
- **داراي طراحی مهندسPCB جهت حذف نویز و استفاده از فیبر فایبر متالیزه، چاپ سلدر و چاپ راهنما**
	- **داراي ابعاد کوچک mm16 \* mm32 و قابل مونتاژ**
- نمایشگر ارسال نمایشگر دریافت  $(RX)$  $(TX)$  $2.3mm$  $-14mm$ جامپر 120R پین شماره۱  $\overline{c}$  $\overline{D}$  $-0<sub>mm</sub>$  $-1.6$ mm پين هدر پین هدر **USB RS485**  $-29.3$ mm  $-2.54mm$  0mm  $-17.78$ mm
- **.6 کانکتور و جزئیات مکانیکی مبدل CH822ABu**

**.7 جدول توضیح سیگنال هاي USB مبدل CH822ABu**

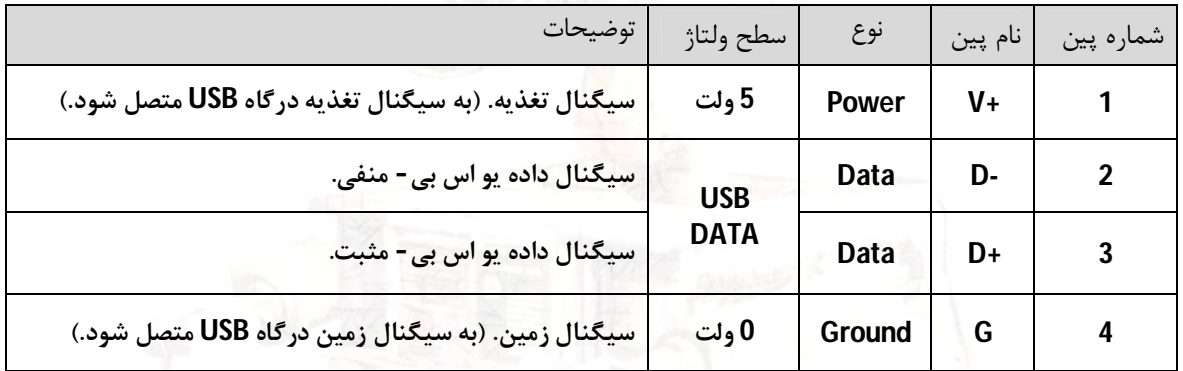

**.8 جدول توضیح سیگنال هاي 485RS مبدل CH822ABu**

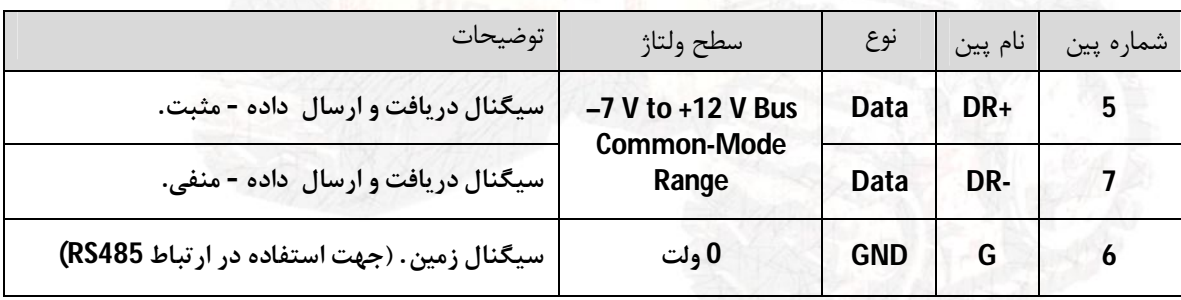

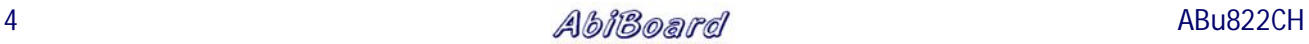

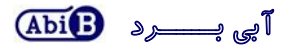

**توجــــه** 

- **در تمامی حالات سیگنال هاي ارتباطی در طرف یو اس بی مبدل باید از نوع USB باشد.**
- **پین شماره یک (+V (باید به سیگنال تغذیه از همان درگاه یو اس بی مورد استفاده متصل می گردد.**
- **پین شماره چهار (GND (باید به سیگنال زمین از همان درگاه یو اس بی مورد استفاده متصل می گردد.**
- **حداکثر فاصله در استاندارد یو اس بی، 5 متر می باشد و محدود به نرخ انتقال داده و نوع سیم می باشد.**
	- **در تمامی حالات سیگنال هاي ارتباطی در طرف آر اس485 مبدل باید از نوع 485RS باشد.**
- **سیگنالهاي مورد نیاز جهت ارتباط ،485 +DR و-DR می باشد. استفاده از سیگنال GND) پین شماره 6) توصیه می شود.**
- **ارتباط سریال آر اس485 می تواند بصورت چند نقطه اي(Multipoint (و نقطه به نقطه (Point to Point (باشد. (اتصال چند فرستنده و چند گیرنده).**
	- **حداکثر فاصله در استاندارد آر اس،485 1200 متر می باشد و محدود به نرخ انتقال داده و نوع سیم می باشد.**
		- **انتقال داده در استاندارد آر اس485 بصورت Slave ,Master و دوطرفه و غیر همزمان می باشد.**

## **.9 جدول توضیح جامپر مبدل CH822ABu**

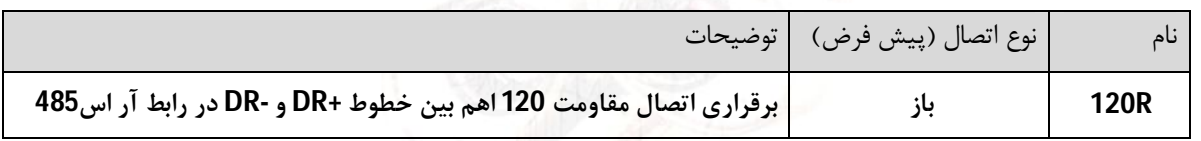

- **اتصال R120 تنها براي اولین و آخرین مبدل در اتصال چند نقطه اي الزامی می باشد.(ابتدا و انتهاي خط)** 
	- **جامپر بصورت SMD بوده و تنها با کمی لحیم می تواند انجام گیرد.**

### **.10 راه اندازي مبدل CH822ABu**

### **USB 10.1**

**ارتباط با طرف USB از این مبدل می تواند بر روي مدارات دیگر انجام گیرد. در این حالت مبدل می تواند با استفاده از کابل افزایش یو اس بی به رایانه متصل گردد. (کابل استاندارد و با حداکثر طول 90 سانتی متر مناسب است).** 

- **مبدل را بر روي مدار مورد نظر نصب کنید.**
- **سیگنال هاي یو اس بی مبدل را به درگاه USB رایانه متصل کنید. در این صورت نمایشگرهاي مبدل چند مرتبه چشمک خواهد زد. سیگنال هاي +D، -D، +V و GND همانند تصاویر زیر متصل شود. به مثبت و منفی بودن آنها دقت شود.**

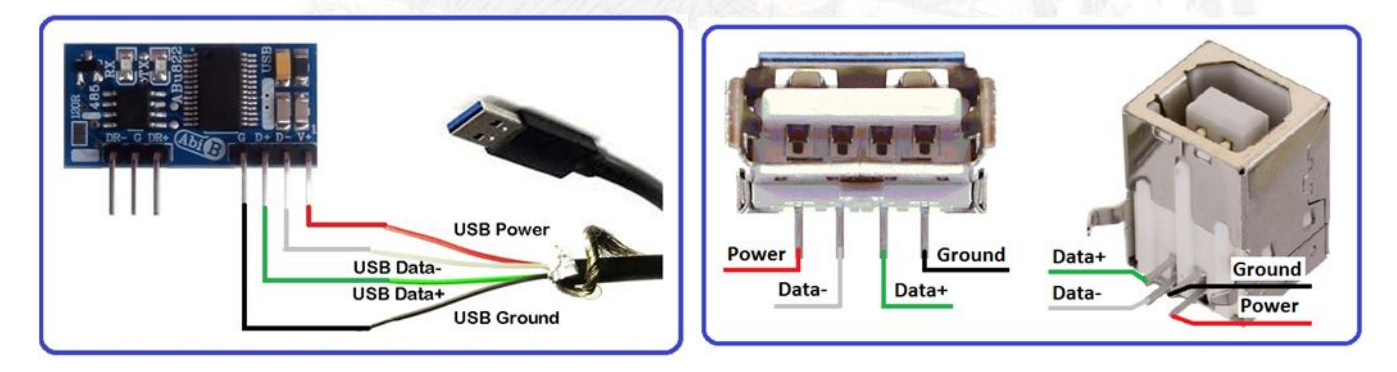

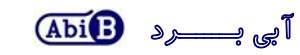

- **نرم افزار راه انداز مربوطه را نصب کنید. (نصب راه انداز یا همان درایور براي هر سیستم تنها یک مرتبه الزامی و انجام می گیرد. مراحل نصب می تواند بصورت اتوماتیک و یا دستی انجام گیرد. جزییات نصب راه انداز در دایکیومنت "راهنماي نصب راه انداز اف تی دي آي"آمده است.)**
- **پس از نصب کامل راه انداز ، با رجوع به پنجره Manager Device از رایانه شماره پورت ایجاد شده را بخاطر بسپارید. براي مثال 5COM.) با نصب کامل راه انداز، مبدل بعنوان یک پورت مجازي سریال در سیستم شما شناسایی می شود که توسط پنجره Manager Device از سیستم می توانید این پورت مجازي ایجاد شده را مشاهده و یا آن را تغییر دهید.)**
	- **نرم افزار هایپر ترمینال (و یا نرم افزار مربوطه) را اجرا کرده و شماره پورت مرحله قبل را در آن تنظیم نمایید.**
	- **با نوشتن متن و یا ارسال داده, نمایشگر مبدل روشن شده و اطلاعات بر روي رابط سریال در دسترس خواهد بود.**
- **در تصاویر زیر پیام ظاهر شده در ویندوز جهت اتصال مبدل جدید, شناسایی مبدل جدید, شماره پورت مبدل جدید و همچنین عدم نصب کامل مبدل جدید نشان داده شده است.**
	- **دقت شود هر شماره پورت تنها به یک مبدل متصل شده اختصاص می یابد**

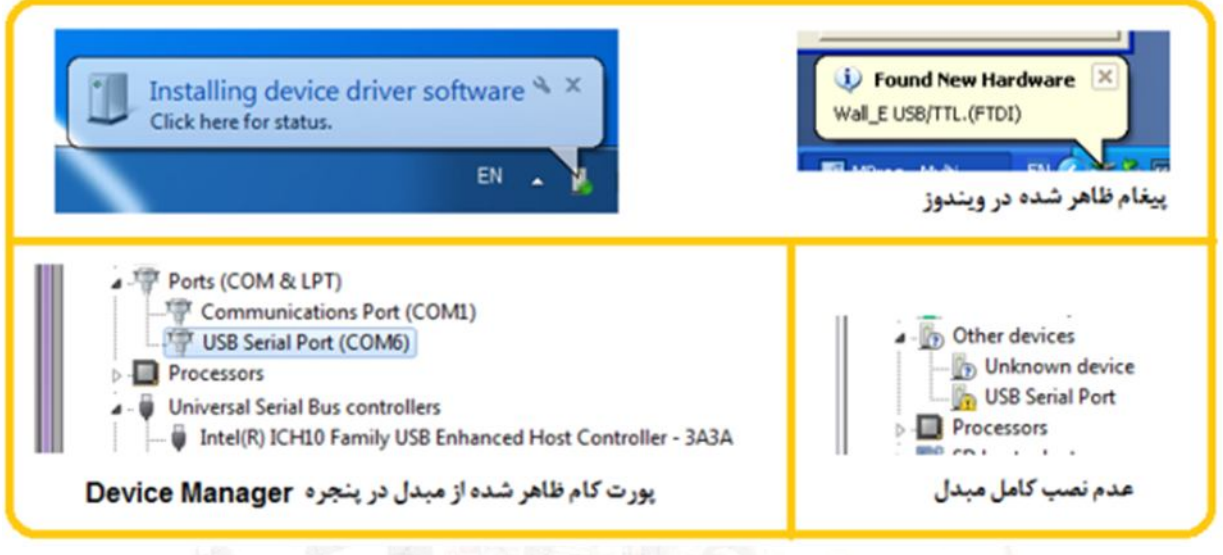

### **RS485 10.2**

**ارتباط با طرف آر اس485 از این مبدل می تواند بر روي مدارات دیگر توسط دستگاه و یا دیگر مبدل ها انجام گیرد. سطح سیگنال سریال دستگاه مورد نظر باید بصورت استاندارد 485RS باشد.( حداقل 2 دستگاه و حداکثر 32 دستگاه در یک حلقه).** 

- **سیگنال هاي +DR، -DR و GND را همانند تصاویر زیر به دستگاه متصل شود. به مثبت و منفی بودن آنها دقت شود. سیگنال +DR از مبدل به سیگنال مثبت از دستگاه و سیگنال -DR از مبدل به سیگنال منفی از دستگاه متصل شود. ، (در برخی از تجهیزات، سیگنال ها به صورت B , A یا D- ,D+ نام گذاري شده است.)** 
	- **اگر طول مسیر سیم کشی طولانی است جامپر R120 براي اولین و آخرین مبدل (و یا دستگاه) بسته شود.**
	- **اگر طول مسیر سیم کشی طولانی و داراي نویز باشد بهتراست ازکابل زوج بهم تابیده و استاندارد استفاده شود.**

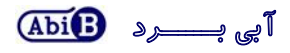

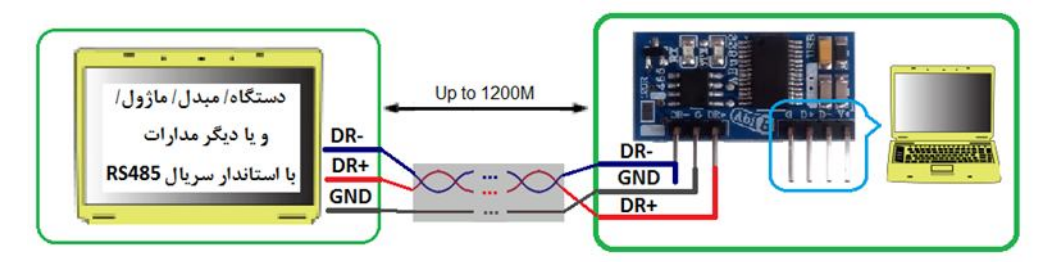

- اتصال Point to Point مبدل به دستگاه سريال RS485

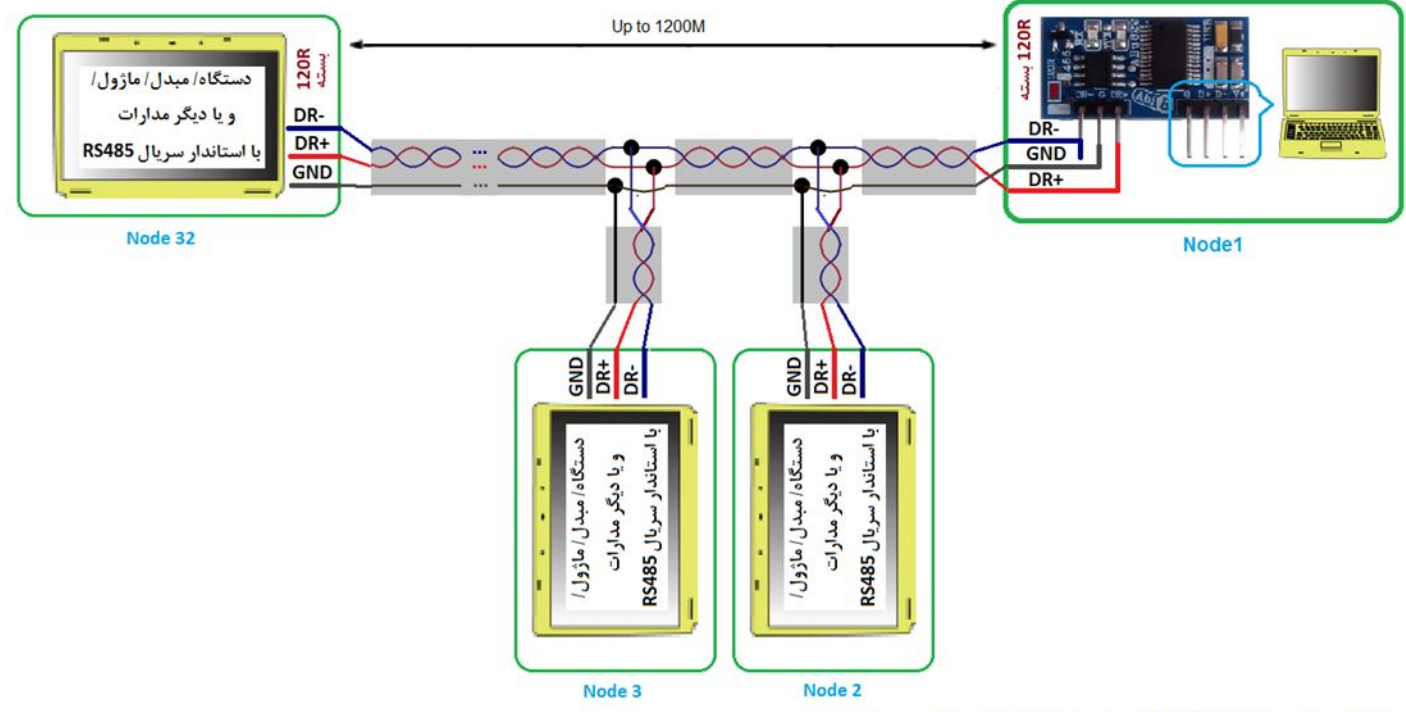

- اتصال مبدل بصورت Multi Point . اتصال جامپر120 در اولین و آخرین دستگاه.

**توجه: مقاومتهاي بایاس اتصال به تغذیه و اتصال به زمین در رابط آر اس485 براي موارد خاص استفاده می شود, در صورت نیاز کاربر باید آنها را در مدارات خود جایگزاري کند. این دو مقاومت تنها براي یک مبدل و تنها در اتصال چند نقطه اي و سیم کشی طولانی استفاده می شود. مقاومت ها می تواند 750 اهم می باشد. (بصورت استاندارد مقدار مقاومت باید محاسبه گردد).** 

**.11 نکات طراحی**

**مبدل بگونه اي طراحی شده تا کاربر بتواند آن را بر روي برد خود مونتاژ کرده و سیگنال هاي مورد نیاز را متصل نماید، در این فرایند رعایت چند مورد ضرروري می باشد:** 

**کاربر می تواند بر روي برد خود سیگنال هاي آر اس485 از مبدل را به یک عدد کانکتور مسیر کشی کرده و سپس به دستگاه متصل نماید. توصیه می شود این مسیر حداقل امکان کوتاه و بدون پیچیدگی باشد، مسیر طولانی باعث ایجاد اختلال و افت سرعت در انتقال داده خواهد شد.**  **براي سیگنال هاي یو اس بی نیز کاربر می تواند سیگنال هاي یو اس بی را به یک کانکتور یو اس بی مسیر کشی کرده و سپس توسط کابل مخصوصِ یو اس بی به درگاه یو اس بی کامپیوتر (میزبان) اتصال دهد. در اینجا دقت شود طول مسیر کشی بر روي برد شما باید بسیار کوتاه باشد بنحوي که کانکتور یو اس بی با فاصله کمی از مبدل نصب گردد، همچنین تمامی چهار مسیر صاف و بدون پیچیدگی بوده و سیگنال هاي -D و +D با کمترین فاصله از یکدیگر طراحی شود. (براي مثال در تصویر زیر مسیرکشی مبدل به کانکتور F-B-USB نشان داده شده است)** 

> **همچنین دقت شود هر گونه کثیفی در اثر استفاده از روغن لحیم باعث افت کیفیت داده خواهد شد. نصب مبدل بر روي بردبورد و برد سوراخ دار جهت استفاده صنعتی توصیه نمی شود.**

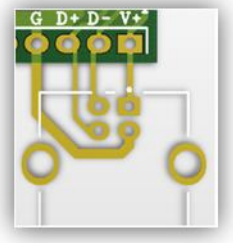

- **- محصول نهایی شامل یک عدد مبدلCH822ABu می باشد.** 
	- **- جهت راه اندازي اولیه نیاز به نصب راه انداز می باشد.**
- **- راه انداز و راهنماي نصب آن را از طریق سایت و یا از طریق درخواست به ایمیل دریافت نمایید.**

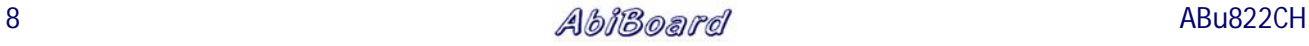